B6FH-D043-01 Z0-03

# **FUJITSU Thin Client FUTRO**

FUTRO U9311M

# BIOS セットアップメニュー

Intel、インテル、Intel ロゴは、アメリカ合衆国および / またはその他の国における Intel Corporation の商標です。

その他の各製品名は、各社の商標、または登録商標です。その他の各製品は、各社の著作物です。その他のすべての商標は、それぞれの所有者に帰属します。

Copyright FUJITSU LIMITED 2020

# BIOSセットアップメニュー詳細

BIOSセットアップのメニューについて説明しています。BIOSセットアップのメニューは次のとおりです。

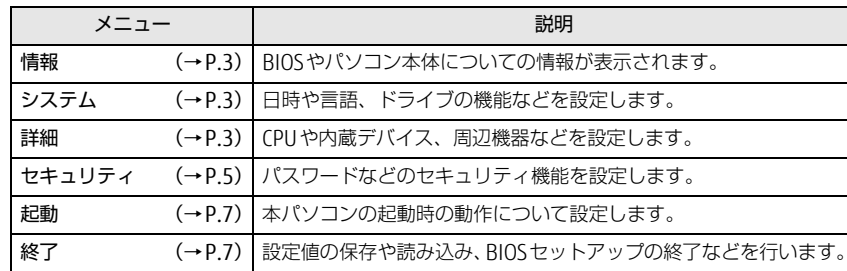

重 要

▶ BIOSセットアップの仕様は、改善のために予告なく変更することがあります。 あらかじめご了承ください。

### $\heartsuit$  point

▶ ユーザー用パスワードでBIOSセットアップを起動すると、設定変更のできる項目が 制限されます。制限された項目はグレーに表示されます。 ユーザー用パスワードでBIOSセットアップを起動した場合に変更できる項目は次のとおりです。

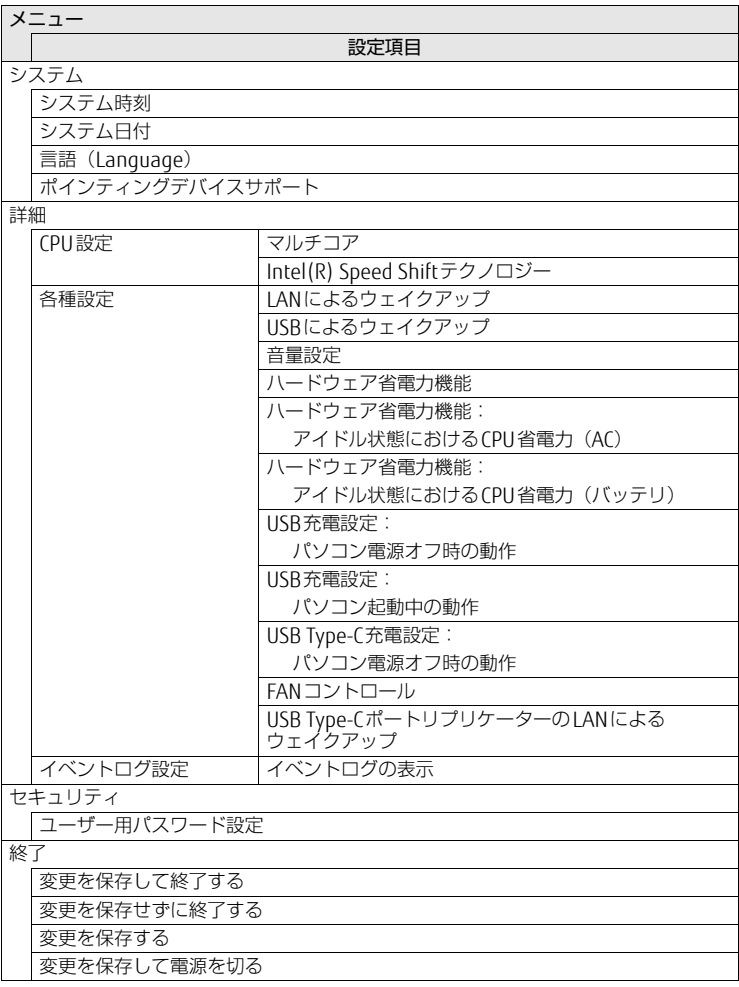

<span id="page-2-0"></span>情報メニュー

#### BIOSやパソコン本体についての情報が表示されます。設定を変更することはできません。

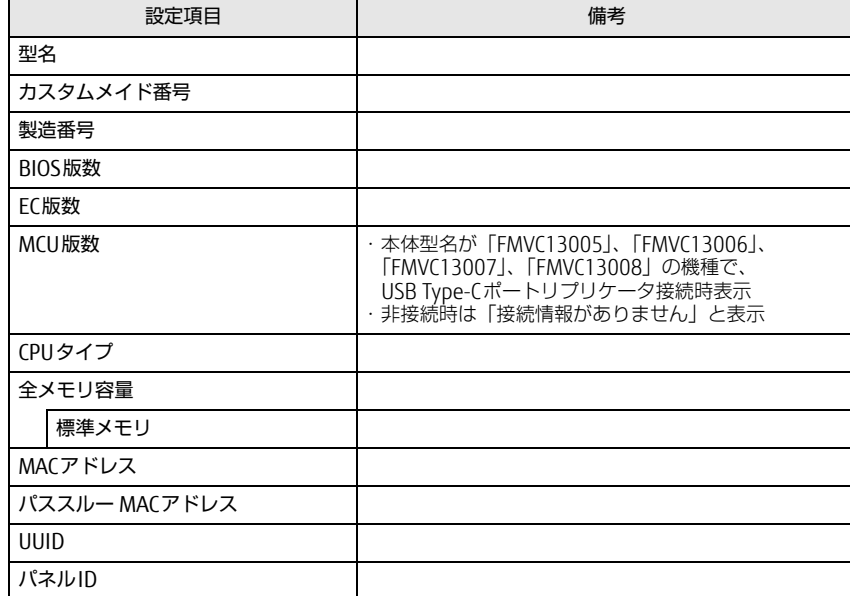

## <span id="page-2-1"></span>システムメニュー

#### □選択肢 ■初期値

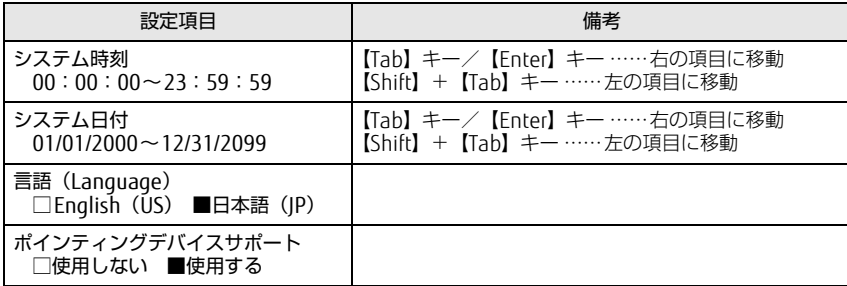

# <span id="page-2-2"></span>詳細メニュー

□選択肢 ■初期値

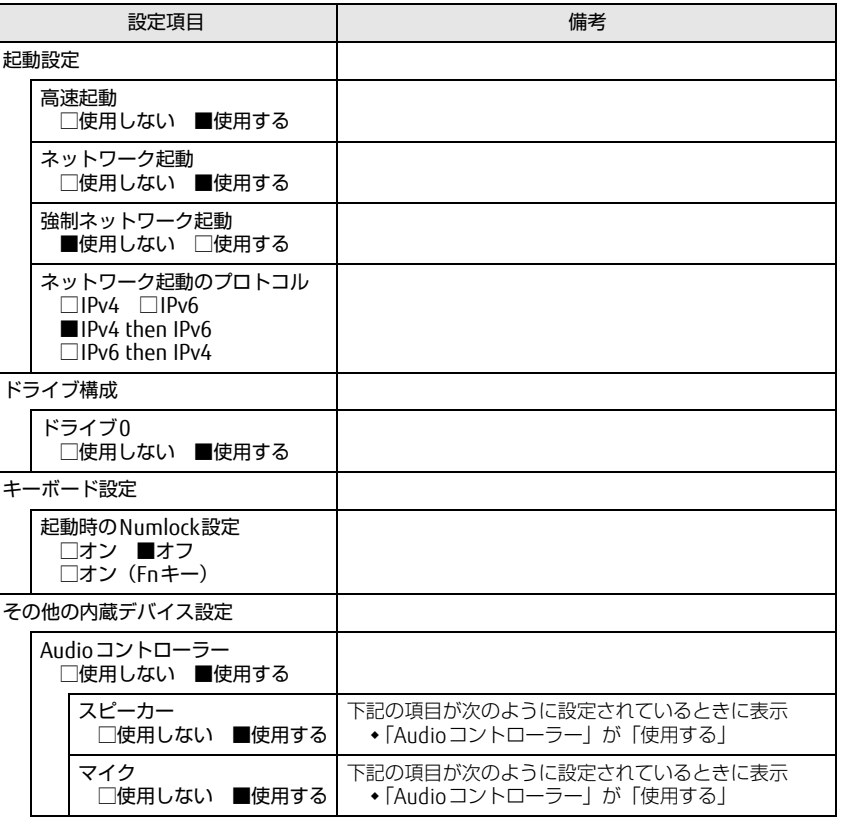

#### □選択肢 ■初期値

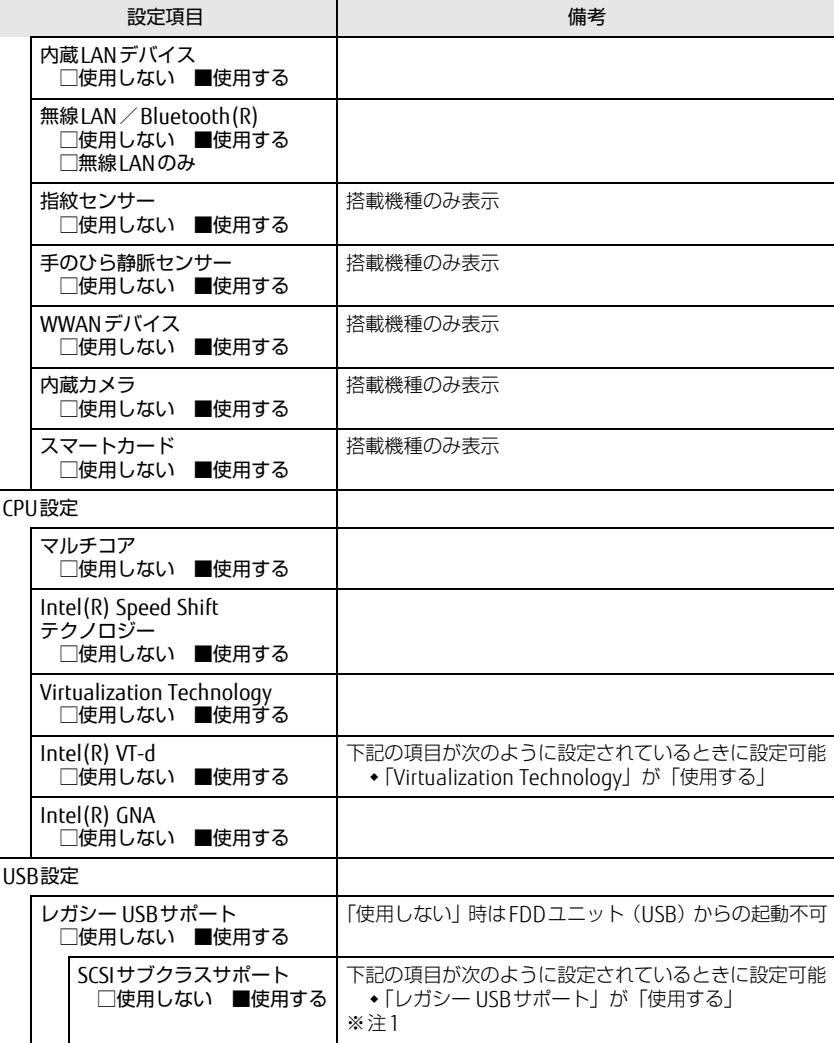

□選択肢 ■初期値

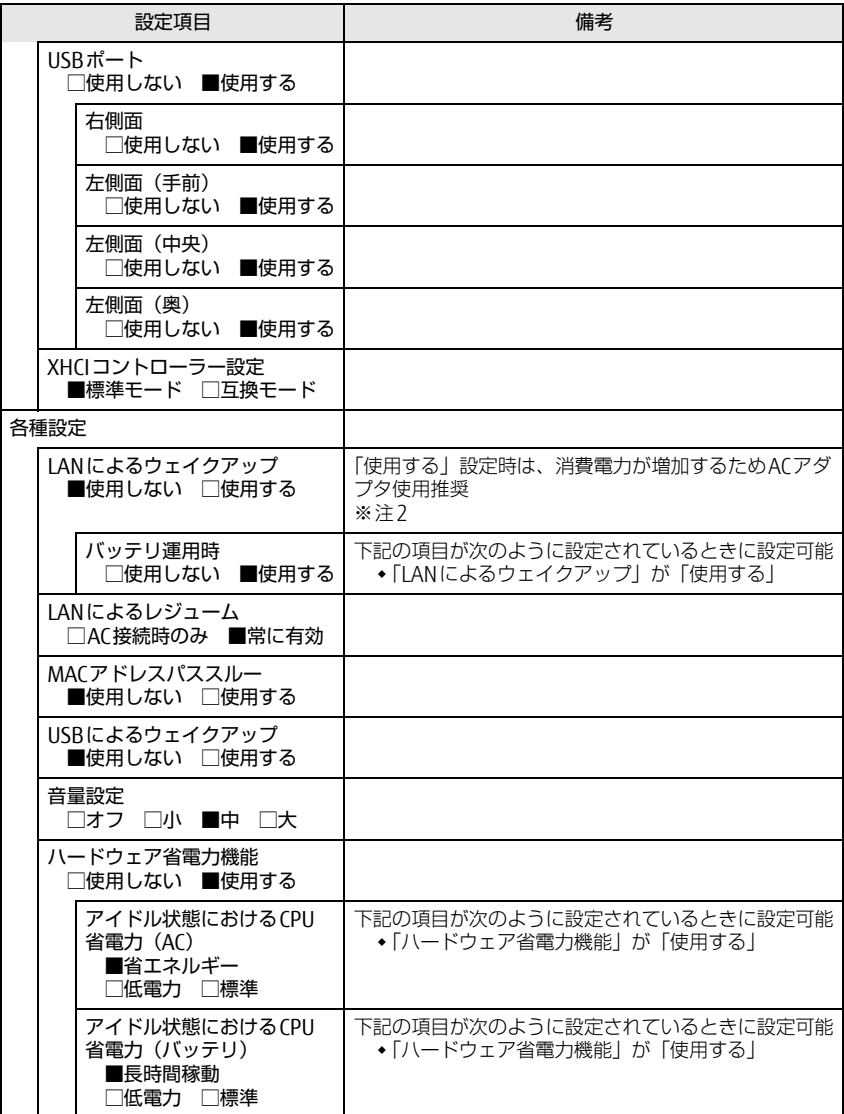

□選択肢 ■初期値

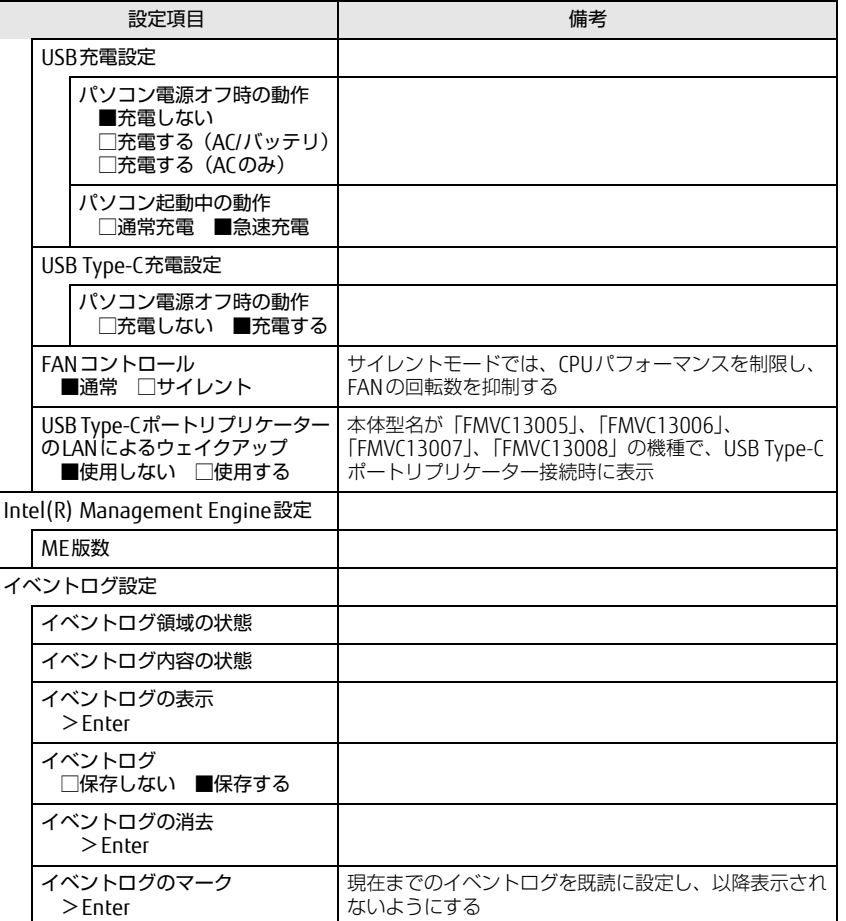

<span id="page-4-1"></span>注1:接続されているデバイスによっては、「使用する」に設定すると本パソコンが起動しなくなる場合があ ります。その場合は、デバイスを取り外して再起動してください。

<span id="page-4-2"></span>注2:Windowsの高速スタートアップを無効にしてください。詳しくは、『製品ガイド』の「6章 BIOS」― 「Wakeup on LANを有効にする」をご覧ください。

## <span id="page-4-0"></span>セキュリティメニュー

□選択肢 ■初期値

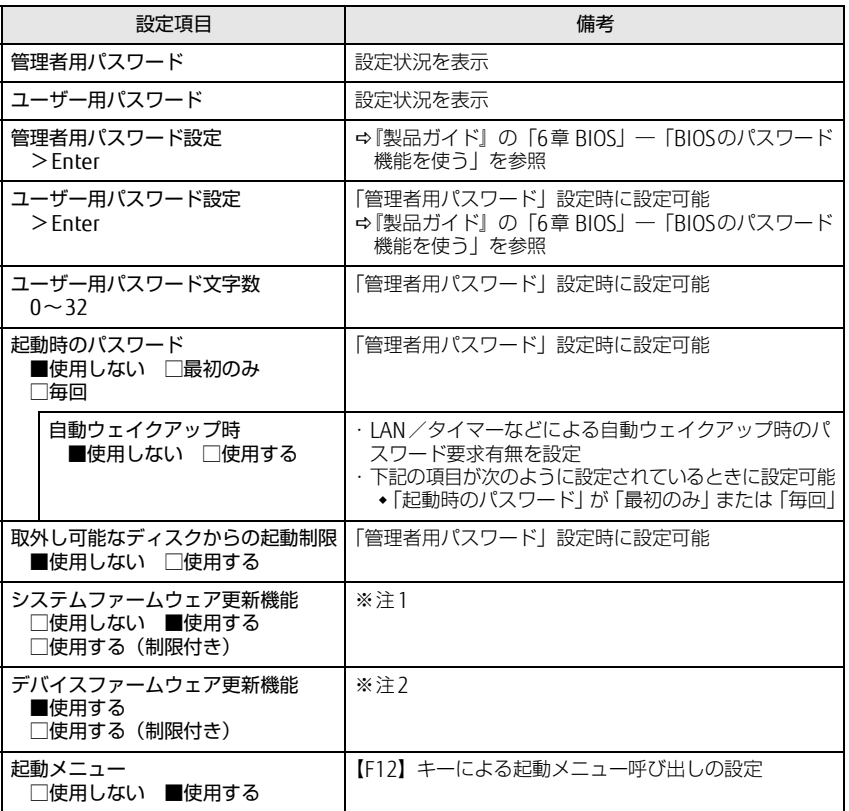

□選択肢 ■初期値

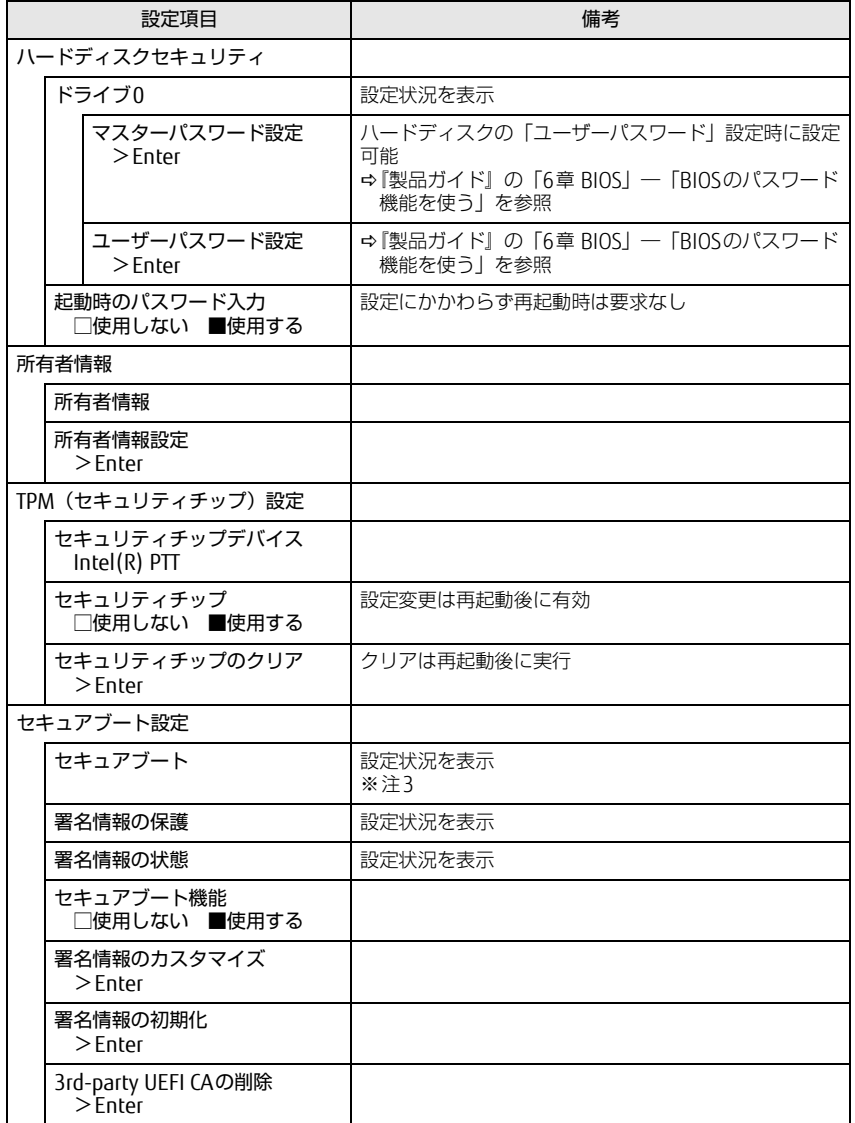

□選択肢 ■初期値

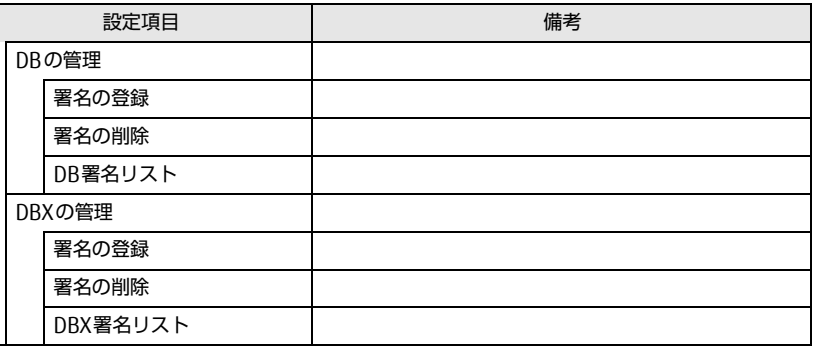

<span id="page-5-0"></span>注1:「使用する(制限付き)」に設定したときは、Windows UpdateによるBIOS更新機能は利用できません。

<span id="page-5-1"></span>注2:「使用する(制限付き)」に設定したときは、Windows UpdateによるIntel® Management Engineな どの本体内蔵ファームウェアの更新機能は利用できません。

<span id="page-5-2"></span> 注3:Windows 10(UEFIモード)以外のOSから起動すると、「起動可能なデバイスが見つかりませんでし た」、「セキュアブートに失敗しました。 \*\*アクセス拒否\*\*」などのメッセージが表示されることがあ ります。

 また、起動メニューから起動デバイスを選択したときに、「選択したデバイスから起動できませんでした」と表示されたり起動メニューが再表示されることがあります。

これらの現象が起きた場合は、「セキュアブート機能」を「使用しない」に設定してからOSを起動してください。

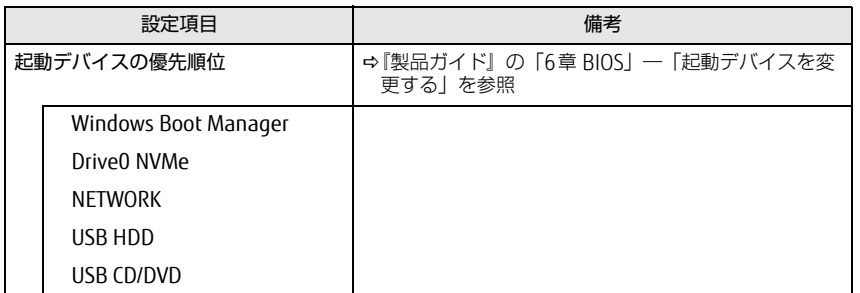

<span id="page-6-0"></span><u>起動メニュー スポット インファー インファー そうしょう 終了メニュー しゅうしゅうしゅ</u>

<span id="page-6-1"></span>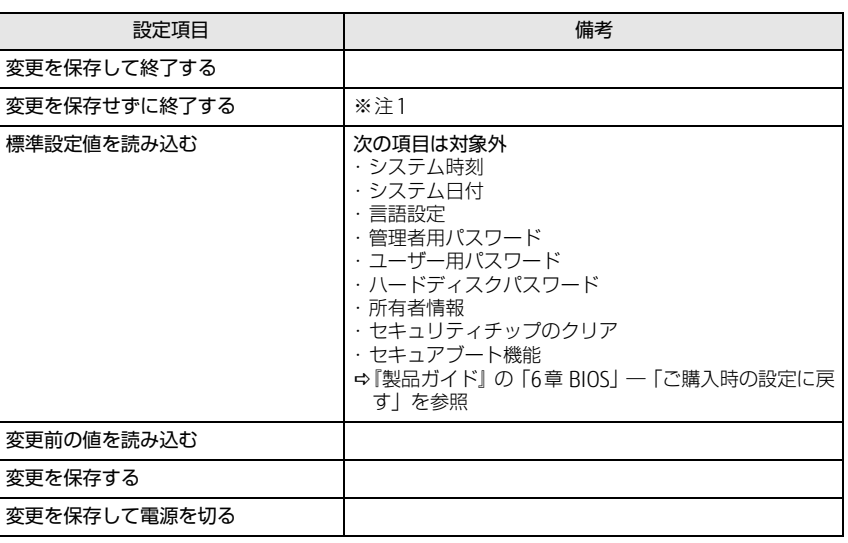

<span id="page-6-2"></span>注1:確認画面で「はい」を選択すると、変更が保存されてしまいます。「いいえ」を選択してください。